# **Micro-level survey design** for secr

#### **(1) Open the Shiny app**

#### There are 3 ways to access the app, #1 is recommended.

#**1** Run the app directly in a browser: https:// www.stats.otago.ac.nz/secrdesignapp/

- **#2** library(shiny) runGitHub("secrdesignapp", "MurrayEfford")
- **#3** Download or fork the GitHub repository at https:// github.com/MurrayEfford/secrdesignapp

#### #2 and #3 require the R packages **shiny**, **shinyjs**, **secr**, **secrdesign**

Example datasets for steps below provided in repo link in #3

#### **(2) Load a habitat mask**

The required format is a **.txt file** with the first 2 columns giving the **x- and y-coordinates** of mask points. Mask covariates can be specified in additional columns.

Select the **Habitat mask** tab from the left-hand panel, click **File** and then **Browse** to the location of the mask txt file. If the mask is loaded correctly it will be displayed in the app.

A mask is a **set of square grid cells** representing habitat **in the vicinity of detectors** that is **potentially occupied**. See the *Setting up data* sheet for more details on mask setup. Masks in secr can be written to txt files using write.mask.

#### **(3) Provide rough estimates of** secr **parameters**

Designing and checking survey designs needs preliminary estimates of animal density and movement. These can come from preliminary surveys or, where these are not available, from judgment. Being exactly correct is not important, but if guesses are far from the true values then the design may be poor.

**!** Select the **Design** tab and, in the **Parameters** panel, specify expected animal density **D**, expected encounter rate at distance zero **lambda0**, and the movement parameter **sigma**. In most cases other settings can be left at their defaults; consult the secr help files or a statistician if in doubt.

Still in the **Design** tab, specify the number of survey **Occasions** (General) and **Detector type** (Detector array)**.**

Default units in secr is "per hectare". This can be changed to per km2 using the **Options** tab (Area units)

## **Survey checklist** ENOW CHE LEOPARD

F.

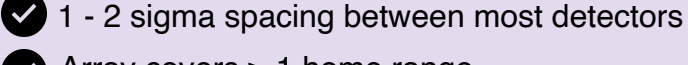

Array covers > 1 home range

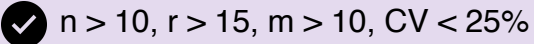

#### **Macro vs micro-level designs**

Our approach breaks designing very large SECR surveys into two steps. First, we decide which areas to survey (macro). Then, we decide where to place cameras in each survey area (micro). This sheet covers micro-level survey design.

Upload your own file with detector positions

Generate a regular grid design in the app

can be the habitat mask in (2), minus the buffer area.

Tick the **Random origin** box.

Generate a cluster design in the app

button visible after you click the **Array** tab.

**!**

and tick the **Random origin** box.

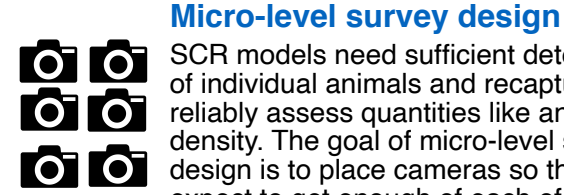

SCR models need sufficient detections of individual animals and recaptures to reliably assess quantities like animal density. The goal of micro-level survey design is to place cameras so that we expect to get enough of each of these when we run the survey.

 $\overline{\textbf{O}}$ **Set up and analyse data**  Other sheets in this series cover R steps involved in turning collected SECR data into estimates of animal  $\sqrt{2}$ abundance.

2 Summary 3 ∍շւ<br>1.4 Object class user<br>438<br>2000<br>400<br>475200<br>-164790<br>4807565 Namor<br>Spacing m<br>Cell area ha<br>Total area ha<br>X-range m<br>y-range m<br>Bounding box 1 y<br>1-165790.3 4806565<br>2-111790.3 4806565<br>4-111790.3 4846565<br>3-165790.3 4846565 Spacine header - TRUE Summa 'x" "y" "grp" "srtm\_56\_<br>-160790.325768971 48075 rrates<br>
srtm\_56\_0<br>
Min. : 91<br>
1st Qu.:114<br>
Median :141<br>
Mean :135<br>
3rd Qu.:153<br>
May :197  $-158790.325768971.48075$ -156790.325768971 48075 Help 154790.325768971 48075  $-132790.325768971.48075$ Ahou Rescale<br>density **Load mask**

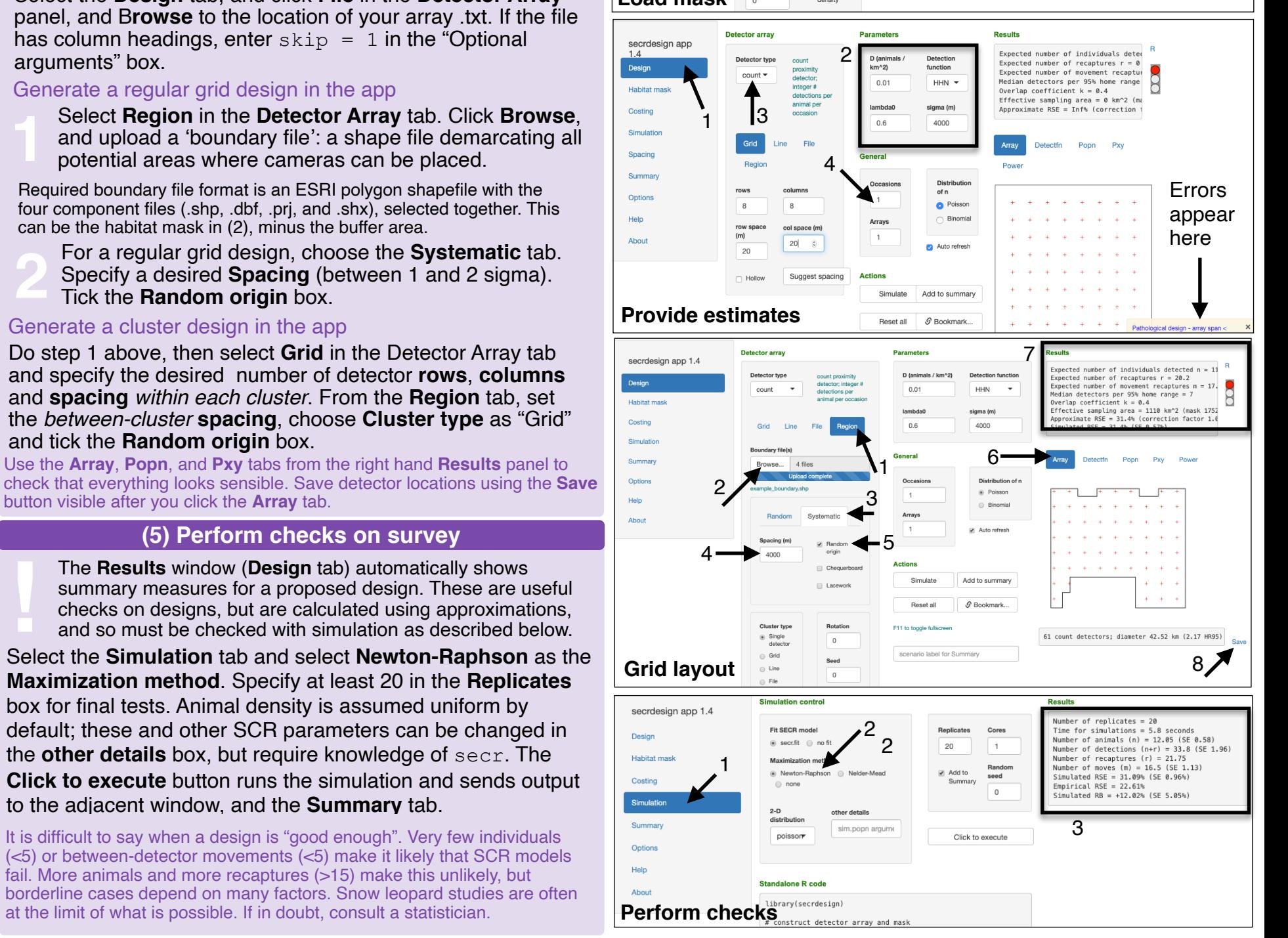

secrdesignapp version 1.4 uses secr (v3.2.0 or later) and secrdesign (v2.5.7 or later). App and packages created by Murray Efford. Learn more about the material shown here from <https://github.com/MurrayEfford/secrdesignapp> [CC BY SA](https://creativecommons.org/licenses/by-sa/4.0/) Cheatsheet by [Ian Durbach](mailto:indurbach@gmail.com) for the [Snow Leopard Trust](https://www.snowleopard.org/).

to the adjacent window, and the **Summary** tab.

at the limit of what is possible. If in doubt, consult a statistician.

### (4) **Specify layout of detectors**

Select the **Design** tab, and click **File** in the **Detector Array**

delimited **.txt file** with 3 columns: detector **ID**, **x** and **y** coords.

Use this option if you have already chosen a potential set of detector locations. This also allows you complete control over

SCR design is an evolving field. Best practice is a detector spacing of 1-2 sigma, and array coverage > 1 home range. Regular grids are a good, robust option. If there are not enough cameras to cover the survey area with a grid, cluster designs can be used. Other designs should be used with caution, in collaboration with a statistician.

Use the **Array**, **Popn**, and **Pxy** tabs from the right hand **Results** panel to

**22 For a regular grid design, choose the Systematic tab.**<br>Specify a desired **Spacing** (between 1 and 2 sigma).<br>Tick the **Random origin** box. Specify a desired **Spacing** (between 1 and 2 sigma).

Do step 1 above, then select **Grid** in the Detector Array tab and specify the desired number of detector **rows**, **columns** and **spacing** *within each cluster*. From the **Region** tab, set the *between-cluster* **spacing**, choose **Cluster type** as "Grid"

**(5) Perform checks on survey** 

The **Results** window (**Design** tab) automatically shows summary measures for a proposed design. These are useful checks on designs, but are calculated using approximations, and so must be checked with simulation as described below.

**Maximization method**. Specify at least 20 in the **Replicates**  box for final tests. Animal density is assumed uniform by default; these and other SCR parameters can be changed in the **other details** box, but require knowledge of secr. The

It is difficult to say when a design is "good enough". Very few individuals (<5) or between-detector movements (<5) make it likely that SCR models fail. More animals and more recaptures (>15) make this unlikely, but

has column headings, enter  $skip = 1$  in the "Optional"

potential areas where cameras can be placed. Required boundary file format is an ESRI polygon shapefile with the four component files (.shp, .dbf, .prj, and .shx), selected together. This

locations. Locations should be recorded in a space-

arguments" box.

**!**